## **Health Gateway**

A single place for BC residents to access their health records

Your immunization record will be available online in the Health Gateway. Signing up is quick and easy using your mobile BC services card.

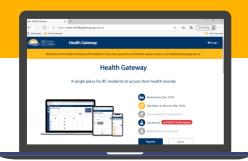

STEP 1 Go to the Health Gateway website

Open an internet browser and go to <a href="www.healthgateway.gov.bc.ca">www.healthgateway.gov.bc.ca</a> Click Register.

Note: Internet Explorer is not supported.

STEP 2 Log in with your mobile BC Services Card

Your mobile BC Services Card is used to prove who you are online. If you haven't used it before, you'll be guided to set it up first.

Note: Health Gateway is currently only available to those 12 and older.

STEP 3 Set up your profile

You can choose to receive notifications when new information is available in your profile. Indicate your preference by providing an email address and/or a cell phone number.

STEP 4 Verify your contact information

You will not receive email or text notifications until your contact information has been verified. Go to the Profile page to verify your contact information.

Ready to get started?

Use your smartphone's camera to scan the QR code or open a browser and go to <a href="https://www.healthgateway.gov.bc.ca">www.healthgateway.gov.bc.ca</a>

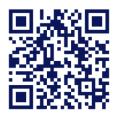

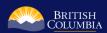